# A sécuri-tract

**Bulletin du comité paritaire** en santé et sécurité au travail (CPSST)

**FÉVRIER 2022**

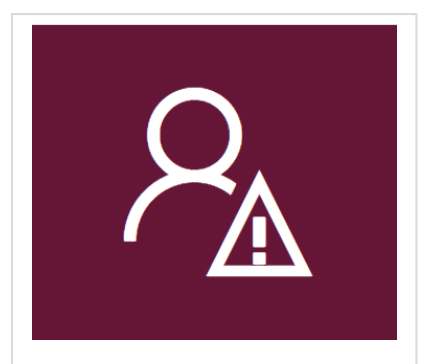

Déclarer un événement accidentel

### **Comment et pourquoi déclarer un événement accidentel en succursale**

### **En premier lieu, définissons ce qu'est un événement accidentel?**

Il s'agit d'un événement imprévu, soudain et indésirable qui survient par le fait ou à l'occasion du travail et **qui entraîne ou aurait pu entraîner** des lésions et/ou des dommages matériels.

- **1)** Avec lésion physique ou psychologique
- **2)** Avec lésion physique avec dommage matériel
- **3)** Avec dommage matériel seulement

**4)** Sans lésion physique ou psychologique et sans dommage matériel (« passé proche »)

Voici des exemples d'événements accidentels se produisant dans le réseau des ventes :

**1)** Ressentir une douleur au dos en manutentionnant une caisse et/ou être victime d'une agression (qui pourrait même paraître anodine) nonobstant sa forme ou sa source;

**2**) Percuter un palettier avec un transpalette et ressentir une douleur au cou par la suite;

**3**) Percuter une mezzanine avec les fourches du chariot élévateur;

**4)** Se déplacer dans les caisses au sol dans l'aire de réserve et une pile s'effondre derrière nous.

#### **L'importance de déclarer un événement accidentel le plus tôt possible**

**1)** Permet d'identifier une situation à risque et de mettre en place des mesures correctrices afin d'en éviter la récurrence;

**2)** Permet de conserver une traçabilité de l'événement en cas de réclamation à la CNESST.

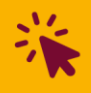

Communiquez avec nous par courriel à **[cpsst.semb-saq@saq.qc.ca](mailto:cpsst.semb-saq@saq.qc.ca)**

# A sécuri-tract

**Bulletin du comité paritaire** en santé et sécurité au travail (CPSST)

**FÉVRIER 2022**

#### **Saviez-vous que …**

*Il est maintenant possible d'accéder à la page principale « déclarer un événement accidentel » à l'aide l'icône sur votre bureau.* 

*En un clic, vous avez accès au portail afin de déclarer un événement accidentel et vous avez également accès à la procédure à suivre lorsqu'une réclamation à la CNESST est nécessaire par la suite.*

*Il est aussi possible de remplir l'avis d'événement accidentel sur tout appareil mobile et ordinateur en se connectant sur votre compte Office 365 (à l'aide de votre adresse courriel SAQ).*

#### **Responsabilités en cas d'événement accidentel**

Il est de la responsabilité légale de l'employeur d'encourager les employés à compléter une déclaration d'événement accidentel. L'employeur a également la responsabilité de compléter une Enquête et Analyse de l'événement accidentel afin d'éliminer/mitiger la présence de risque dans l'environnement de travail. L'employeur peut également suggérer à l'employé de consulter un professionnel de la santé au besoin.

Il est de la responsabilité de l'employé d'aviser/d'informer immédiatement son gestionnaire ou la personne responsable au moment de l'événement (gestionnaire, COS, CPOS, CSS). L'employé doit également compléter le formulaire d'événement accidentel.

Vous trouverez toutes les informations pertinentes dans l'intranet au lien suivant :

[Déclarer un événement accidentel \(sharepoint.com\)](https://saq.sharepoint.com/Sites/int_rh/SitePages/D%C3%A9clarer%20un%20%C3%A9v%C3%A9nement%20accidentel.aspx)

Ou en scannant le code QR suivant :

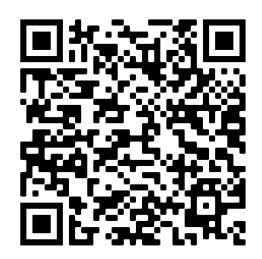

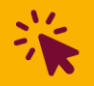

Communiquez avec nous par courriel à **[cpsst.semb-saq@saq.qc.ca](mailto:cpsst.semb-saq@saq.qc.ca)**